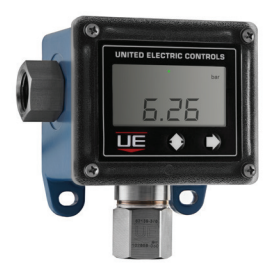

Comutadores eletrônico de pressão e temperatura Excela™

Alimentado por entrada discreta

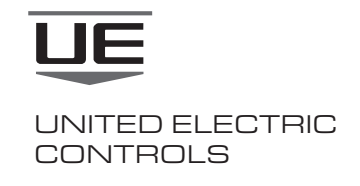

Instruções de instalação e manutenção

Leia todo o material de instruções cuidadosamente antes de começar. Consulte a última página para ver a listagem de práticas recomendadas, responsabilidades e garantias.

# GERAL (MONTAGEM e INSTALAÇÃO DE FIAÇÃO)

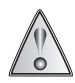

O MAU USO DESTE PRODUTO PODE CAUSAR FERIMENTOS PESSOAIS. ESTAS INSTRUÇÕES DEVEM SER INTEGRALMENTE LIDAS E COMPREENDIDAS ANTES DA INSTALAÇÃO DA UNIDADE. CONSULTE AS INFORMAÇÕES DA PLACA DE IDENTIFICAÇÃO DO PRODUTO PARA CERTIFICAÇÕES DE AGÊNCIAS ESPECÍFICAS APLICÁVEIS AO SEU PRODUTO.

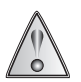

A OPERAÇÃO CONTÍNUA NÃO DEVE ULTRAPASSAR OS ALCANCES MÁXIMOS DESIGNADOS DE PRESSÃO LIMITE OU A FAIXA DE PRESSÃO DE TRABALHO DECLARADA NA LITERATURA E NA PLACA DE IDENTIFICAÇÃO.

## INSTALAÇÃO

### Ferramentas necessárias

chave 1-1/16" para a porca hexagonal do sensor chave de fenda para a montagem dos parafusos 2 parafusos de montagem (1/4" máx.)

## MONTAGEM

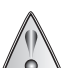

PARA MODELOS DE PRESSÃO E TEMPERATURA LOCAL, SEMPRE SEGURE UMA CHAVE NO PARAFUSO HEXAGONAL DO SENSOR AO MONTAR A UNIDADE. NÃO APERTE GIRANDO O INVÓLUCRO. ISSO DANIFICARÁ A CONEXÃO ENTRE O SENSOR E O INVÓLUCRO.

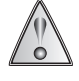

INSTALE UNIDADES ONDE VARIAÇÕES DE CHOQUE, VIBRAÇÕES E TEMPERATURAS SEJAM MÍNIMAS. ORIENTE A UNIDADE, CERTIFICANDO-SE DE QUE A CONEXÃO DO CONDUÍTE ELÉTRICO NÃO FIQUE VIRADA PARA CIMA, PARA EVITAR QUE ENTRE UMIDADE NO INVÓLUCRO. NÃO MONTE A UNIDADE EM TEMPERATURAS AMBIENTES QUE EXCEDAM OS LIMITES PUBLICADOS.

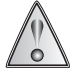

PARA MODELOS DE PRESSÃO DIFERENCIAL (ESPECIALMENTE UNIDADES DE BAIXO ALCANCE), MONTE O NÍVEL DO SENSOR DE MODO A MINIMIZAR QUAISQUER DESVIOS DE LEITURA DE PRESSÃO. O COMANDO DE OFFSET (COMPENSAÇÃO) PODE SER USADO PARA REDEFINIR O VISOR (CONSULTE A PÁGINA 5 PARA OBTER MAIS INFORMAÇÕES).

Excela é classificado para operação interna e externa, IP66 e Nema 4X, com uma classificação de temperatura de -40 °C a 71 °C.

- Monte a unidade usando dois (2) orifícios de folga de 1/4" nas abas de montagem.
- As unidades de pressão e de pressão diferencial podem ser montadas diretamente nas conexões do processo se elas suportarem o produto.
- Para montar o cano: rosqueie a conexão de pressão na porta de pressão. Utilize uma chave na conexão de pressão da rosca hexagonal para apertar. Teste para verificar se há vazamentos. Em modelos de pressão diferencial, a pressão lateral baixa (L) NÃO deverá exceder a pressão lateral alta (H).
- Deixe espaço na frente da unidade para ter acesso à função de programação do produto.

### Pressão limite:

A pressão máxima a qual um sensor pode ser continuamente submetido sem que quaisquer danos ocorram e mantendo a repetibilidade do ponto de ajuste.

#### Pressão máxima de trabalho:

O máximo que pode ser aplicado a ambas as portas de processo simultaneamente sem afetar o desempenho do sensor. A pressão lateral baixa (L) NÃO deverá ultrapassar a pressão lateral alta (H). Podem ocorrer danos ao sensor.

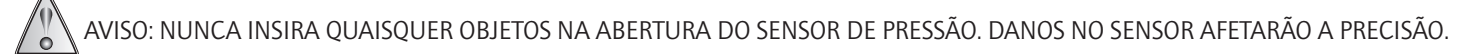

### Modelos de temperatura local e remota

Para sensoriamento de imersão: recomenda-se o uso de um poço termométrico para auxiliar na manutenção. Insira o invólucro de sensor (0,25" de diâmetro) no poço, assegurando-se de que o invólucro atinja o fundo e esteja completamente imerso no líquido (2,5" mín.). Prenda o sensor usando um acessório de compressão ou conector de união de tamanho apropriado. Consulte as opções W073, W074 e W080 no folheto técnico da Excela.

Para sensoriamento de superfícies: prenda o invólucro do sensor ao cano ou recipiente usando um método adesivo ou de amarração adequado à aplicação.

#### FIAÇÃO

Ferramentas necessárias Chave Phillips Desencapadores de fios

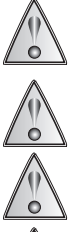

TODOS OS MODELOS ACEITAM FONTE DE ALIMENTAÇÃO DISCRETA DE 8-50 VCC DIRETAMENTE DAS ENTRADAS DIGITAIS DE PLCS, DCSS E OUTRAS CARGAS DC DE BAIXA POTÊNCIA. A CLASSIFICAÇÃO DE CARGA MÁXIMA DE SAÍDA COMUTADA É 0,1A. SOBRECARREGAR O SWITCH PODE CAUSAR FALHA.

OS DISPOSITIVOS DEVERÃO SER ATERRADOS ADEQUADAMENTE NA APLICAÇÃO DE USO FINAL.

A POTÊNCIA DE ENTRADA DEVE SER NEC/CEC CLASSE 2, UL/CSA/IEC 60950 LPS OU UL/CSA/IEC 61010 ENERGIA LIMITADA.

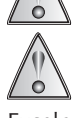

OS FIOS TERMINAIS DEVEM SER CLASSIFICADOS PARA 105°C, NO MÍNIMO. PARA TEMPERATURAS AMBIENTES ABAIXO DE -10°C, UTILIZE UMA FIAÇÃO DE CAMPO ADEQUADA.

Excela é alimentado pela corrente residual do PLC.

Observação: para bancada de teste usando uma fonte de energia de 24 VCC, use o resistor de teste (1,8K Ω) fornecido com a unidade.

Afrouxe os quatro (4) parafusos Phillips fixando o painel frontal ao invólucro. Remova o módulo de visualização frontal cuidadosamente. O sensor e a terra são conectados ao módulo.

Insira os fios pelo conector do conduíte e conecte com o bloco do terminal. Você pode cabear a unidade como um comutador normalmente aberto ou normalmente fechado.

#### Fiação do bloco do terminal

- O bloco do terminal da Excela é marcado comum (COM), normalmente fechado (NC) e normalmente aberto (NO).
- Se for necessário substituir o comutador mecânico, combine a fiação para facilitar.
- A unidade não é sensível à inversão de polaridade e imita a operação do comutador mecânico SPDT.
- O bloco do terminal aceita fiação 12/24 AWG.
- Coloque o painel frontal de volta no invólucro e prenda-o novamente usando os quatro (4) parafusos Phillips (4 pol-lbs ou 0,45 N-m). NÃO APERTE EXCESSIVAMENTE.

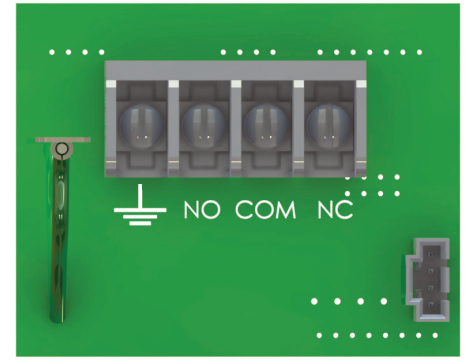

#### Configurações de fiação

A saída de sinal do Excela simula a de um comutador mecânico de duas posições e polo duplo (SPDT). Ao conectar o Excela a um controlador lógico programável (PLC), será este o sinal que o PLC verá partindo do Excela:

Quando a fiação é normalmente aberta (NO) e comum (COM)

- o PLC vê circuito aberto abaixo do ponto de ajuste
- o PLC vê circuito fechado acima do ponto de ajuste

Quando a fiação é normalmente fechada (NC) e comum (COM)

- o PLC vê circuito fechado abaixo do ponto de ajuste
- o PLC vê circuito aberto acima do ponto de ajuste

## VISOR

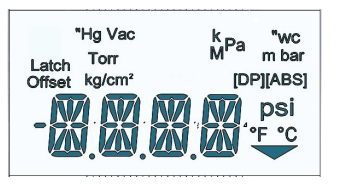

O Excela apresenta um grande visor de fácil leitura, exibindo a condição de processo e o status do comutador. (Consulte a seção de programação para ver uma descrição completa). O ponto de ajuste e valores mínimos/máximos de processo podem ser facilmente acessados pela frente da unidade enquanto está em operação. A programação e interrogação do Excela é feita usando dois botões no painel frontal.

O Excela apresenta um grande visor LCD de fácil leitura. Ele é usado para três finalidades principais:

- Indicação do valor do processo
- Programação dos principais recursos
- Status/correção de problemas do comutador

No modo de exibição do processo:<br>• Pressionando o botão  $\text{\textdegree}$  es

esquerdo uma vez, o visor exibirá os valores mín./máx. do processo e o número de desarmes do comutador. O visor reverterá para o modo de exibição de processo após a rolagem.

OBSERVAÇÃO: ao rolar, você pode limpar os valores pressionando a seta q direita.

Pressionando o botão  $\rightarrow$  direito uma vez, o visor rolará até o ponto de ajuste, aumento e queda. O visor reverterá para o modo de exibição de processo após a rolagem.

## CONDIÇÃO DE ALARME

Quando o processo vai além do ponto de ajuste de aumento, o LED verde muda para vermelho.

O LED vermelho continuará a piscar até que o processo tenha retornado a um valor abaixo da configuração de queda, momento em que o LED verde piscará novamente. Se o modo de trava for ativado, o LED vermelho continuará a piscar mesmo se o valor cair abaixo da configuração de queda. Consulte Função de trava na página 5 para limpar uma saída travada.

OBSERVAÇÃO: A cor do LED deve ser definida como verde para os pontos de alarme de 'QUEDA'. Consulte Função de inversão de LED na página 4.

## PROGRAMAÇÃO

Consulte o fluxograma na página 8

**OBSERVAÇÃO:** A seta  $\sqrt{\ }$  move o menu para baixo e a seta  $\rightarrow$  move para a direita, para a próxima seleção

### Menu básico de programação

#### Unidade de medida e pontos de ajuste

Para usar o produto como comutação básica, a programação da Excela é simples:

- Entre no modo básico de programação pressionando os botões  $\Phi \rightarrow$  ao mesmo tempo.
- O visor irá rolar até "CONFIGURAR UNIDADES" e permitirá que você selecione a unidade de medida. Após a seleção, pressionar a seta  $\hat{v}$  para exibir o comutador.

OBSERVAÇÃO: Sempre que a unidade de medida é alterada, a memória Mín./Máx. é redefinida, mas a contagem de desarmes não é redefinida.

#### Observação: A contagem de desarme é redefinida quando a alimentação da unidade é desconectada (por exemplo, reinicialização).

- A tela do comutador permite que você defina as configurações de aumento e queda, mudando os dígitos no visor.
- Os valores de ajuste podem ser separados de 1% a 99% da faixa.
- Se a unidade possui capacidade de faixa negativa, será oferecida a opção ou +. Caso contrário, ela sempre será positiva.
- Voltar para a tela do comutador permitirá que você salve as suas configurações e retorne à operação ou mude para o menu de configurações avançadas.
- Veja o fluxograma de programação na página 8 para salvar as configurações.

### Menu avançado de programação

OBSERVAÇÃO: nenhuma configuração inicial destes recursos é necessária. O padrão para estes comandos avançados é zero ou desligado.

Pressione os botões  $\Phi$  e  $\rightarrow$  ao mesmo tempo; pressione  $\Phi$  para acessar o comutador. Neste momento, pressione os botões  $\Phi \rightarrow a$ o mesmo tempo para acessar o menu avançado, que começa com a exibição de LED FLIP.

#### Lista do menu avançado

- LED FLIP Muda a cor do LED de vermelho para verde quando o comutador for desarmado
- PASSWD ENBL Adicione uma senha própria de 4 dígitos para segurança
- OFST Permite a compensação do valor de faixa baixa em +/- 10%
- SPAN Muda a extremidade alta em +/- 10%
- LCH1 Saída de trava do comutador em aumento precisa ser redefinido manualmente
- PLUG PORT Flutuações de pressão do monitor no processo 1 min; 1 hr; 24 hr.
- FILTER Suaviza os picos de pressão transientes Programável de 1/4 a 2 segundos
- TRIP DELAY Como um temporizador de comutador atraso de desarme de até 999,9 segundos

#### LED FLIP:

Esta função permite que você inverta a lógica da cor do LED para corresponder ao seu processo (ou seja, aplicação de aumento ou queda).

Definido como VERMELHO: Isso é para aplicativos em aumento. O LED VERDE piscará em condições normais de operação. Acima do ponto de ajuste de aumento, o LED piscará em VERMELHO e voltará para VERDE quando estiver abaixo do ponto de ajuste de queda.

Definido como VERDE: Isso é para aplicativos em queda. O LED VERDE piscará em condições normais de operação. Abaixo do ponto de ajuste de queda, o LED piscará em VERMELHO e voltará para VERDE quando estiver acima do ponto de ajuste de aumento.

#### PASSWD ENBL:

O Excela permite que você ative uma proteção por senha para qualquer ajuste à operação da unidade. Depois de ativada e salva no menu de programação avançada, ela se torna a chave para todas as alterações subsequentes às configurações operacionais da unidade. Lembre-se da senha, pois ela será necessária para todas as alterações futuras.

OBSERVAÇÃO: Senha 0000 não é uma senha aceitável.

Você também pode desativar a senha no menu de programação avançado se você decidir que ela não é mais necessária. Se você perder a sua senha e precisar acessar o menu de programação, contate a UE (insidesales@ueonline.com; +1 617-923-6977) para receber uma senha de uso único para entrar no modo de programação.

### OFST:

O ajuste de compensação muda o ponto zero sem mudar a inclinação da linha de calibração. O Excela é calibrado de fábrica para 0,5% do alcance máximo do sensor em temperatura ambiente. Em algumas aplicações, pode ser necessário recalibrar a unidade em campo. O comando offset (compensação) permite que o usuário digite um valor de compensação positivo ("POS") ou negativo ("NEG") para a exibição das leituras. Uma compensação de até +/- 10% do alcance é permitida.

OBSERVAÇÃO: qualquer valor numérico digitado além de 0,00 fará com que o visor exiba "Offset" (Compensação) ligeiramente acima da leitura de processo no visor de processo.

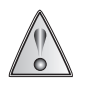

O USO DESTA OPÇÃO PODE CRIAR UMA CONDIÇÃO ONDE O VISOR POSSA INDICAR "0,00" QUANDO VALORES SIGNIFICATIVOS DE PRESSÃO OU TEMPERATURA (10% DO ALCANCE) EXISTAM NO SISTEMA. UMA VERIFICAÇÃO INDEPENDENTE DA VARIÁVEL DE PROCESSO DEVE SER FEITA ANTES DA MANUTENÇÃO DO SISTEMA SE "OFFSET" (COMPENSAÇÃO) APARECER NO VISOR DE PROCESSO.

#### SPAN:

A configuração do SPAN (INTERVALO) ajusta a extremidade alta da faixa em ± 10% mudando a inclinação da linha enquanto o ponto zero permanece fixo.

Para calcular o valor de SPAN (INTERVALO), aplique uma fonte de referência abaixo da escala máxima ao sensor Excela. Registre o valor exibido no visor do Excela e o valor da fonte de referência. Divida o valor de referência da fonte pelo valor do visor e multiplique o resultado pelo valor do limite superior do alcance do sensor.

FÓRMULA: SPAN (INTERVALO) = fonte de referência/valor do visor x limite superior do alcance do sensor

- Exemplo de pressão: para um alcance de sensor de 0-100 psi, escolha uma fonte de referência (90) abaixo do limite superior do alcance (100) para prevenir uma condição de ultrapassagem de limite. Divida o valor da fonte de referência pelo valor resultante do visor (88). Multiplique o resultado pelo limite superior do alcance. Span (Intervalo) = 90/88 x 100 = 102 (arredondado)
- Exemplo de temperatura: para um alcance de sensor de -40 a 450°F, escolha uma fonte de referência (400) abaixo do limite superior do alcance (450) para prevenir uma condição de ultrapassagem de limite. Divida o valor da fonte de referência pelo valor resultante do visor (404). Multiplique o resultado pelo limite superior do alcance. Span (Intervalo) = 400/404 x 450 = 446 (arredondado)

#### LCH1:

(Semelhante ao reinício manual no comutador mecânico)

A saída de comutação pode ser configurada para latch (trava) quando o ponto de ajuste for atingido somente no ponto de ajuste de aumento.

- Configurar o modo trava: No modo de programação, configure "LCH1" para "ON" (ligado). Se o ponto de ajuste estiver riscado no aumento dos parâmetros do processo, o comutador será bloqueado e permanecerá no estado bloqueado até que ele seja reiniciado manualmente pelo usuário.
- Para limpar uma saída travada: primeiro aperte ambos os botões simultaneamente, depois será exibido "MAN RSET" no visor. Para limpar e sair, pressione ambos os botões  $\phi \rightarrow$

#### PLUG PORT:

O Excela tem a capacidade de monitorar o sensor quanto a alterações ao longo do tempo e pode indicar que a porta de processo foi bloqueada ou conectada. A flutuação de tempo e pressão pode ser ajustada para corresponder à aplicação.

Há quatro configurações possíveis para o tempo de detecção:  $\overline{OFF} \cdot 1$ Min. • 1 Hr. • 24 Hrs. Quando este recurso estiver habilitado, o usuário deve então digitar o alcance da porta plugada. O número está limitado para +/- 10% do alcance de escala completo do sensor.

Se a pressão não variar mais do que o valor de limite durante o tempo selecionado, a unidade entra no modo de alarme.

#### FILTER:

Em algumas aplicações, é desejável "amortecer" a resposta de comutador e prevenir desarmes falsos intermitentes devido a picos de pressão ou outros eventos temporários/isolados. O recurso de Filtro fornece um filtro digital ao software com uma constante de tempo programável para suprimir certos eventos temporários de curta duração.

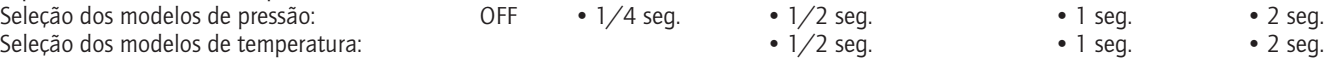

#### TRIP DELAY:

O atraso de desarme fornece um atraso configurável para desarmes do comutador com um intervalo de até 999,9 segundos. Para programar o atraso, ligue a função e depois defina o número de segundos para o atraso.

Se o modo de trava for ativado, o LED vermelho continuará a piscar mesmo se o valor cair abaixo da configuração de queda. Consulte Função de trava na página 5 para limpar uma saída travada.

OBSERVAÇÃO: Habilitar a função de atraso de desarme atrasará a notificação de um evento de processo desarmado. Selecione um atraso de tempo apropriado que ainda acomodará tempo de resposta suficiente para um evento disparado.

### TENSÕES DE ALIMENTAÇÃO E CARGAS ACEITÁVEIS PARA EXCELA

Os gráficos abaixo fornecem uma faixa de tensões de alimentação de energia aceitáveis (em Volts) e cargas em série (em Ohms).

OBSERVAÇÃO: se você precisar de assistência para determinar a compatibilidade do Excela com seu PLC, DCS ou relé, nós podemos ajudar. Tenha o número do modelo do fabricante do PLC, DCS ou relé em mãos quando você telefonar. Ligue para (617) 923-6977 (Vendas Internas) para obter assistência.

### Tensão admissível/características de carga do Excela

Rcarga (Máx.) Rcarga (Mín.)

Valimentação

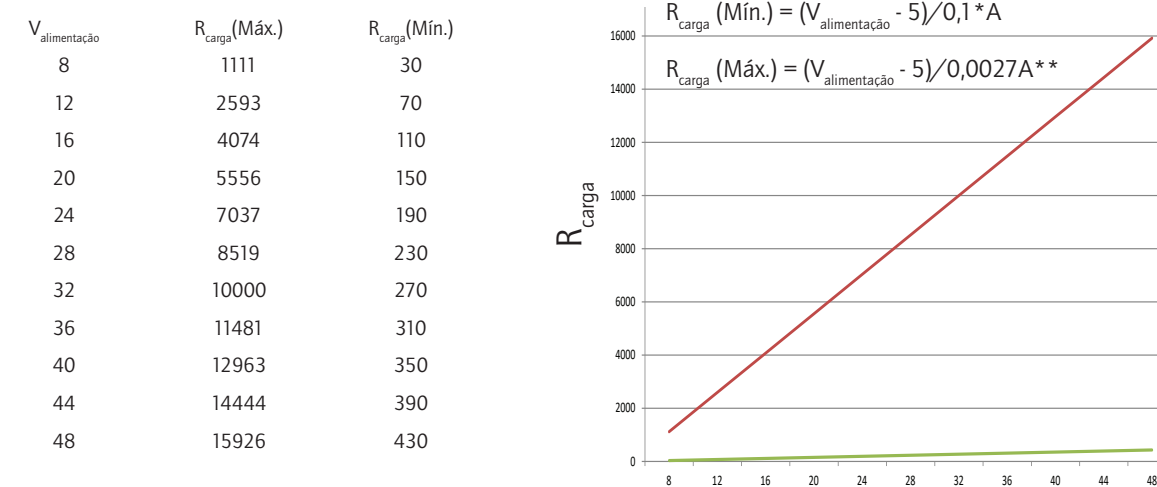

\*Reduzir a classificação 0,001A por C acima de 25°C

\*\* A corrente inicial a -40 °F/°C pode ser de até 3 mA

OBSERVAÇÃO: Em temperaturas abaixo de -4°F/-20°C, o tempo de partida pode ser maior.

#### RESOLUÇÃO DE PROBLEMAS

Excela é um comutador eletrônico e não pode ser testado corretamente com um ohmímetro. Ao invés disso, meça a queda de tensão no comutador conectado ao bloco do terminal. Um comutador eletrônico Excela funcionando adequadamente exibirá os seguintes níveis de tensão:

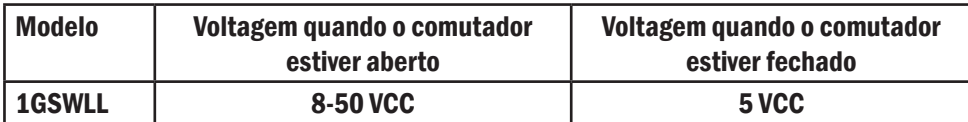

#### CALIBRAÇÃO DO MÓDULO DO VISOR

O número de série no módulo e no invólucro devem ser iguais para a operação adequada. Trocar módulos em faixas similares pode fazer com que o produto de calibração fique fora das tolerâncias indicadas.

# MENSAGENS DE ERRO DO EXCELA

O diagnóstico do Excela é capaz de detectar muitas condições de erros possíveis. Algumas condições de erro desaparecerão automaticamente quando o parâmetro voltar ao normal; outras precisam de que o dispositivo seja desligado e reiniciado; e algumas podem necessitar de conserto ou substituição. A seguir estão listadas as condições de erro.

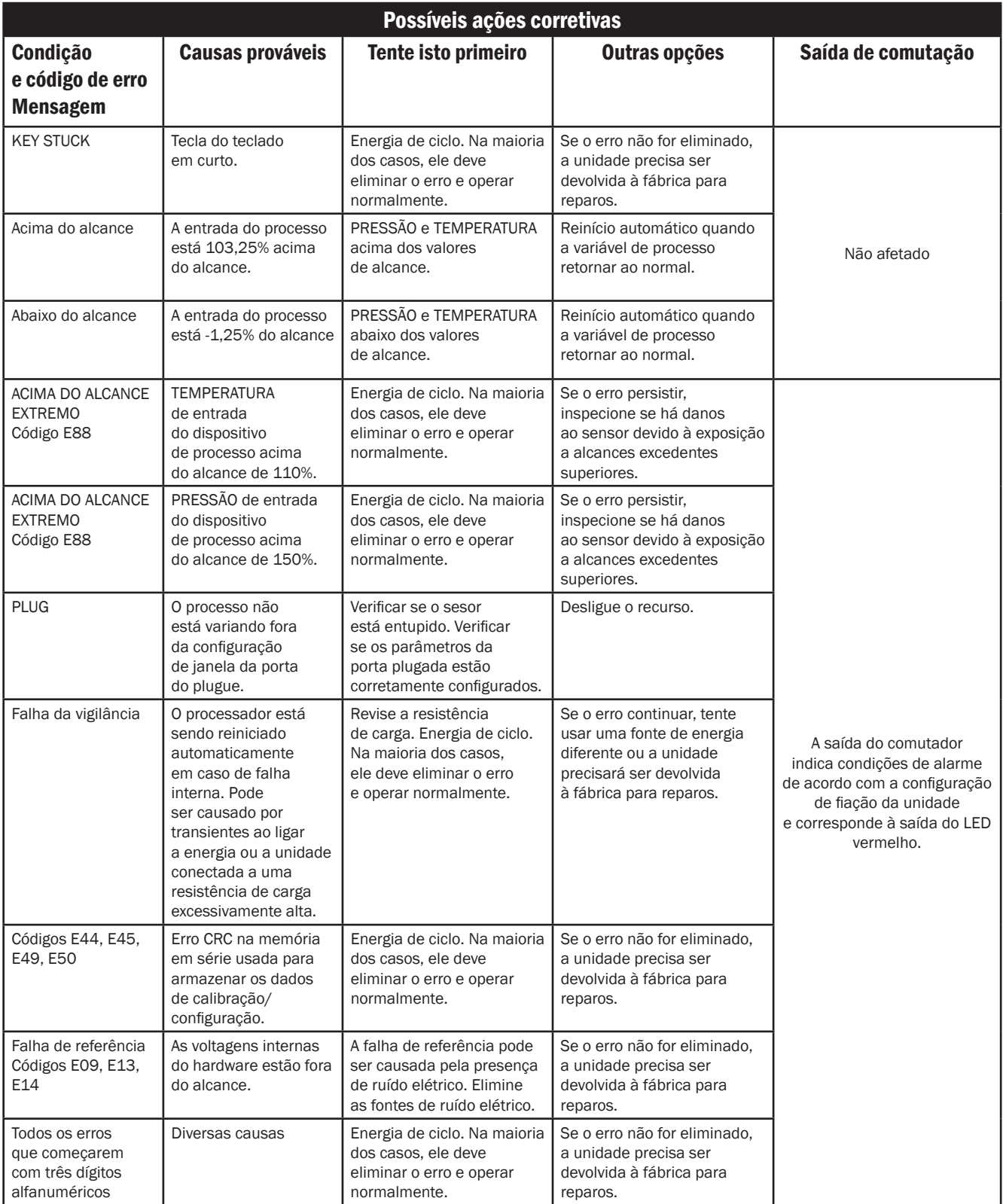

Observação: se o erro persistir depois da reinicialização, entre em contato com a equipe interna de vendas da UE, pelo e-mail insidesales@ueonline.com ou ligue para +1 (617) 923-6977

# Fluxograma de programação do comutador eletrônico Excela™

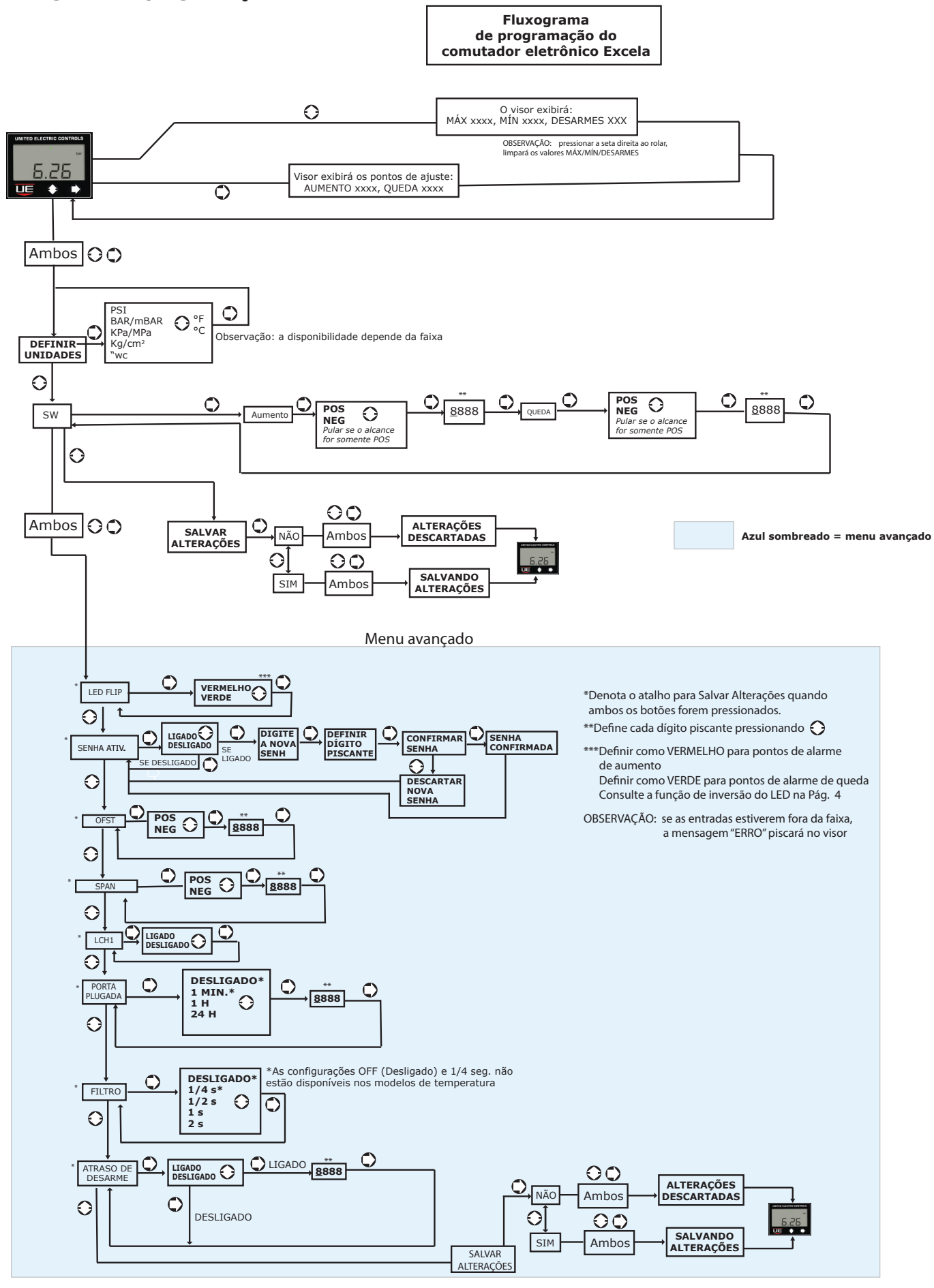

IM\_1GSW\_PTBR 04 8 www.ueonline.com

# DESENHOS DIMENSIONAIS

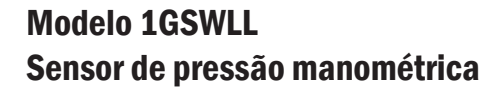

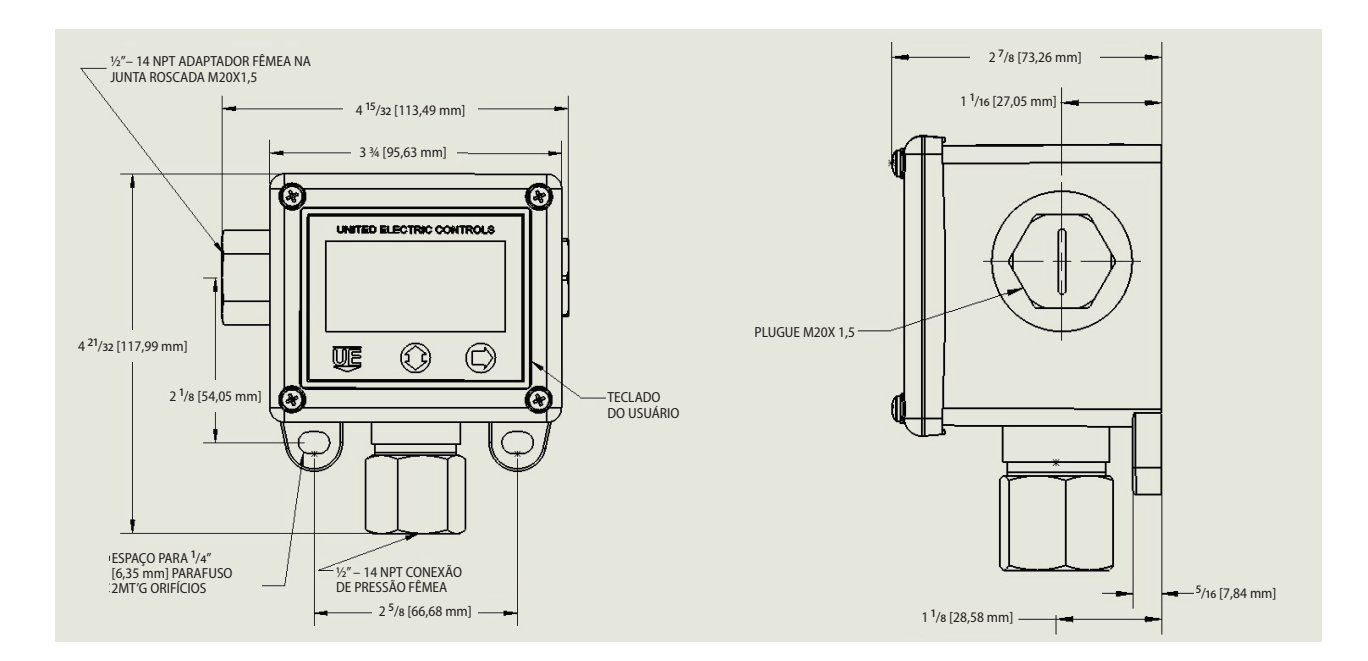

# Modelo 1GSWLL Sensor de pressão diferencial

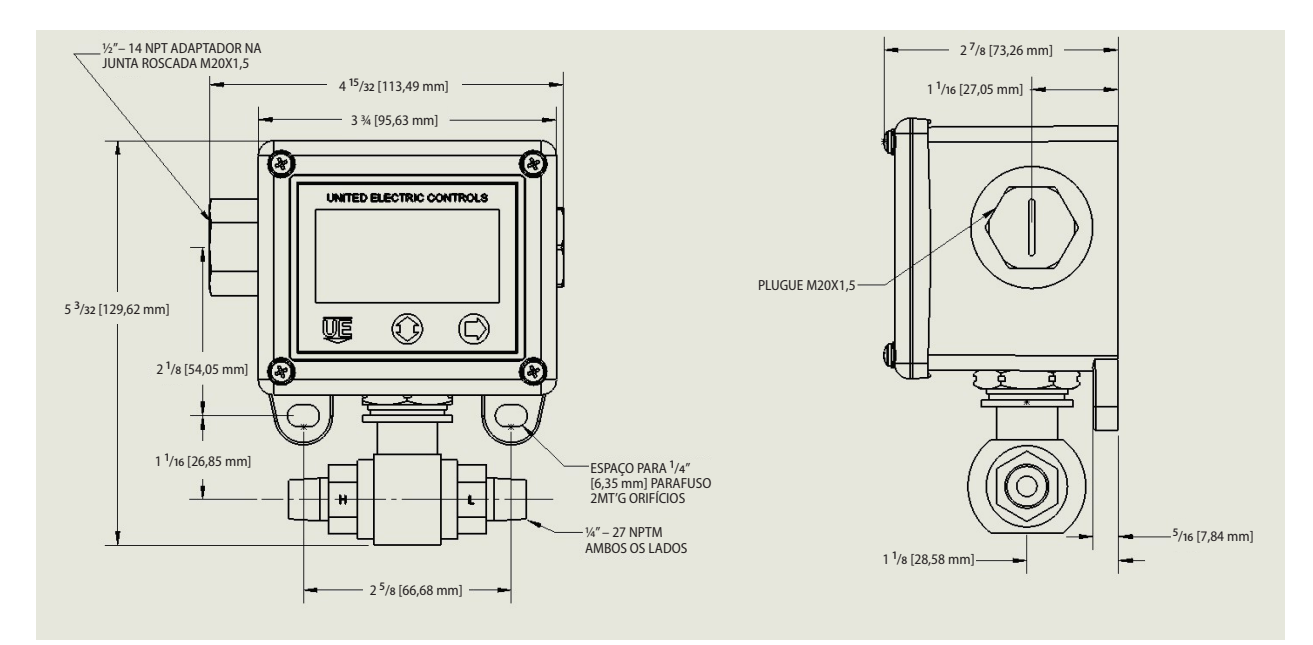

# Modelo 1GSWLL Sensor de temperatura do modelo R

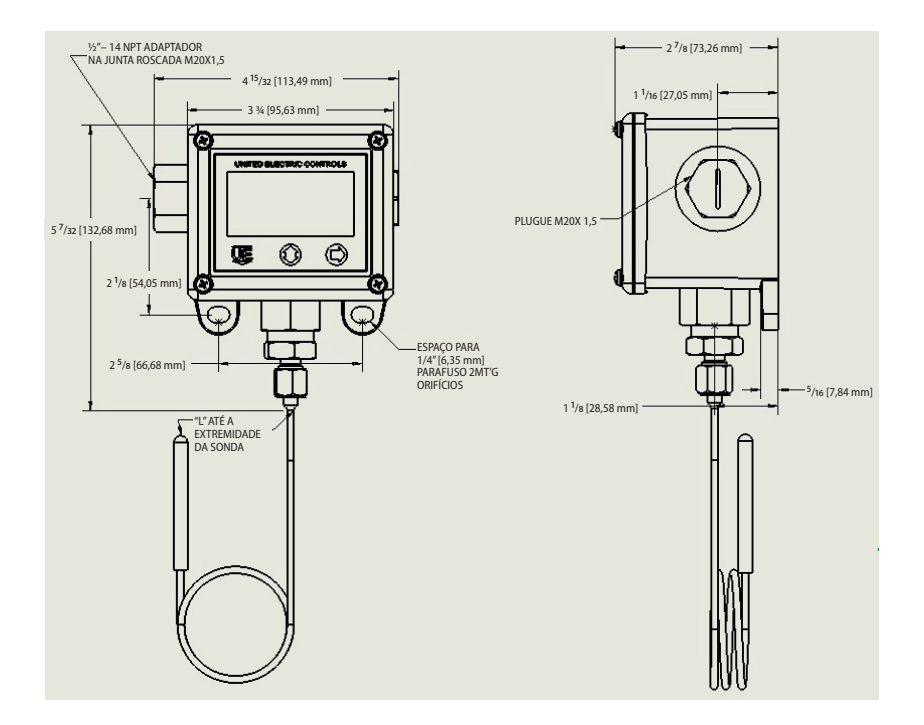

# Modelo 1GSWLL Sensor de temperatura do modelo L

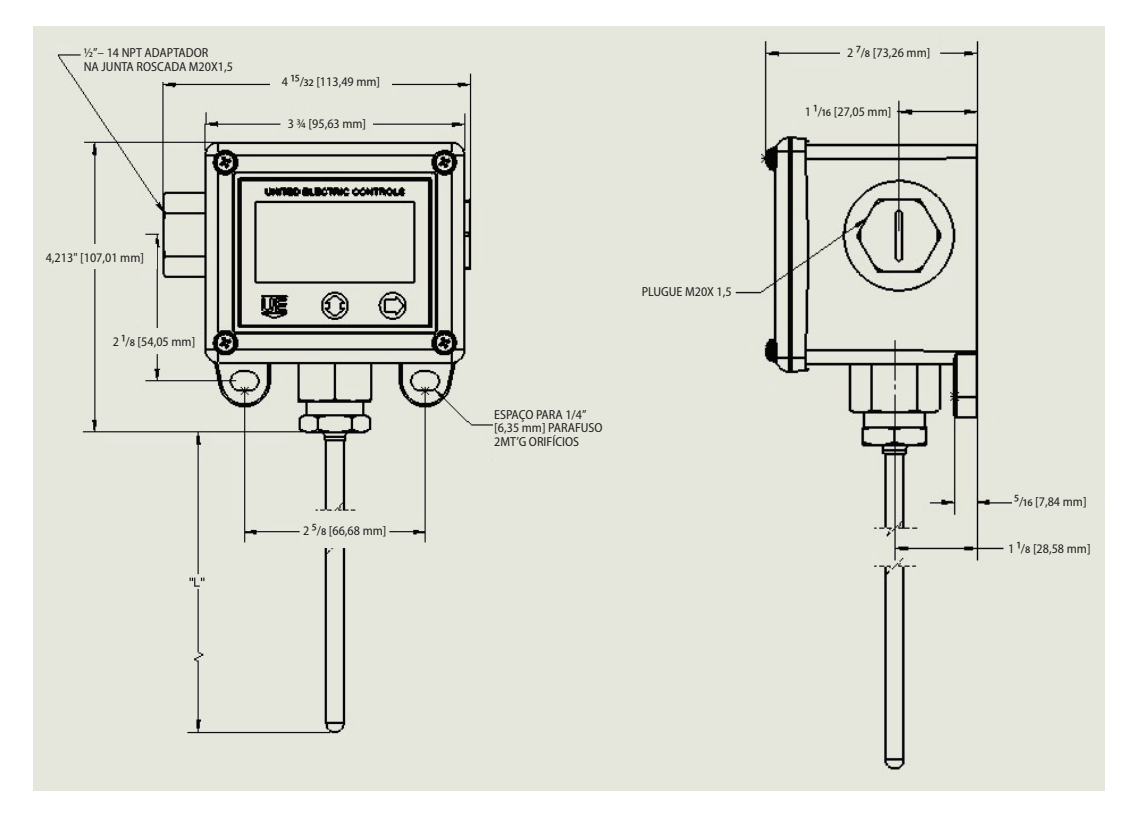

# Procedimentos de manutenção recomendados

Excela é um comutador eletrônico com display digital. Ele possui diagnósticos internos que verificam continuamente sua parte eletrônica para assegurar que ele esteja operacional e emite alarmes se detectar um erro.

A UEC recomenda as seguintes verificações anuais na linha de produtos Excela para manter a unidade na forma operacional ideal para a função pretendida.

- 1. Verifique a unidade quanto a qualquer dano visível, corrosão, vazamento ou contaminação. Limpe e repare conforme necessário.
- 2. Para testes elétricos, ignore a conexão do PLC para evitar falsos disparos. Para teste, use uma fonte de alimentação de 24 VCC e um resistor de 1,8K ohm no terminal COM.
- 3. Pressione o botão de seta para cima/para baixo para visualizar os parâmetros de processo máximo e mínimo que foram registrados pela unidade. Para limpar os valores, pressione o botão de seta para a direita e continue a registrar os novos valores mín./máx.
- 4. Pressione a tecla direita para exibir os pontos de ajuste do comutador. Verifique se os pontos de ajuste estão corretos.
- 5. Para confirmar a exibição do processo no Excela, conecte o medidor de calibração ao Excela e verifique se as duas exibições correspondem, dentro da tolerância. Se um pequeno ajuste for necessário, até +/- 10% da faixa, use os recursos de offset (compensação) e span (intervalo) do menu avançado de programação do Excela para ajustar.
- 6. Se o visor mostrar mensagens de erro, verifique página 7 das instruções de instalação e manutenção para potenciais causas e ações corretivas.

Para ajudar na manutenção, siga o link abaixo.

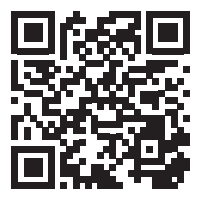

O Excela é um instrumento robusto e confiável que requer manutenção anual mínima. Se você tiver alguma dúvida relacionada a este guia de manutenção, entre em contato com a United Electric Controls pelo e-mail insidesales@ueonline.com ou ligue para o setor de vendas internas no telefone: +1 617-923-6977 para obter mais informações.

# Avisos: Traduções em francês

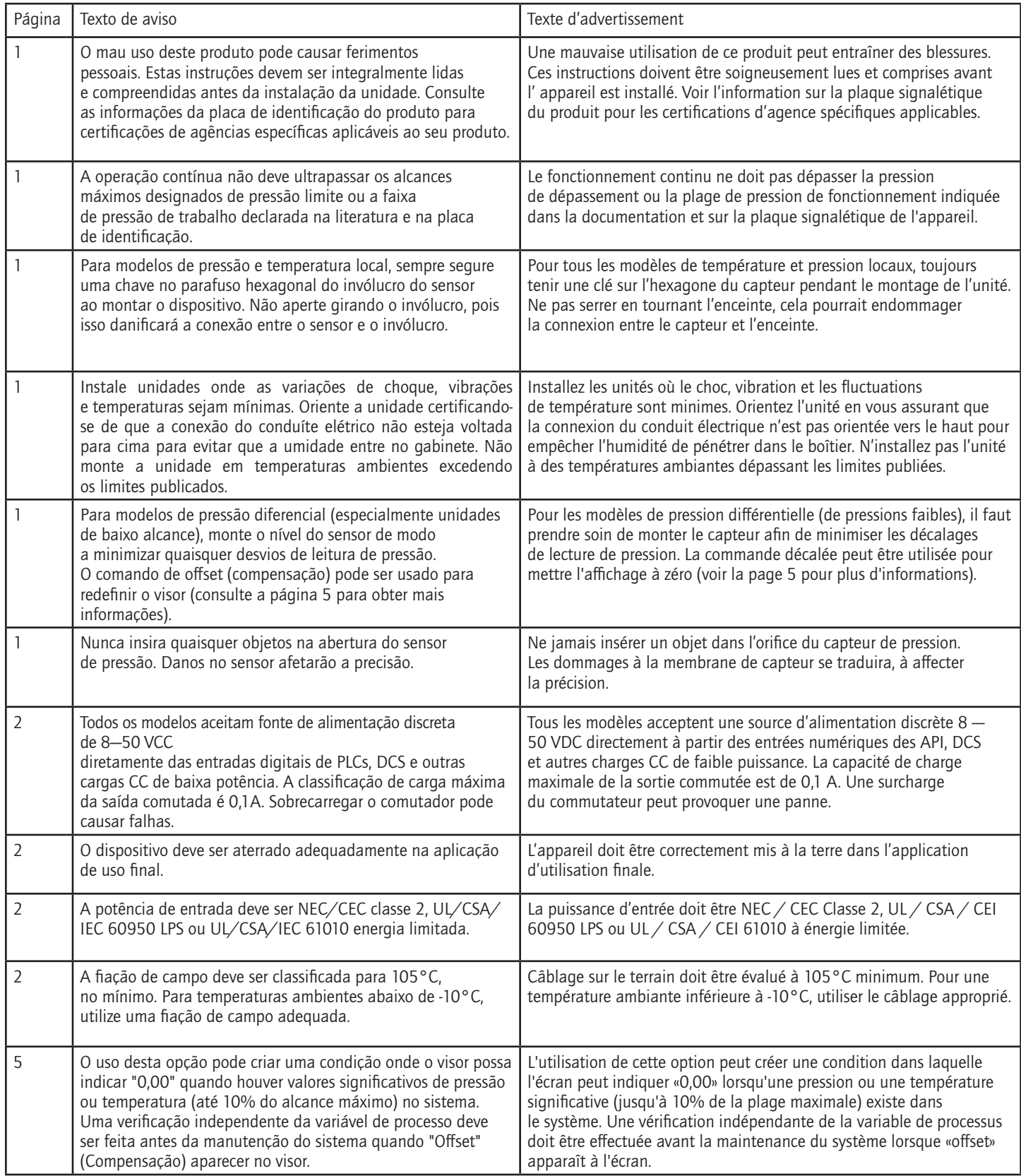

#### PRÁTICAS RECOMENDADAS E AVISOS

A Empresa United Electric Controls recomenda uma avaliação cuidadosa

dos fatores a seguir ao especificar e instalar unidades da UE de temperatura e pressão. Antes de instalar uma unidade, leia e compreenda as instruções de instalação e manutenção fornecidas juntamente com uma unidade.

- Para evitar danos à unidade, os limites de pressão e temperatura citados na literatura e em placas de identificação jamais devem ser excedidos, mesmo por picos no sistema. A operação da unidade até a pressão e temperatura máximas é aceitável em uma base limitada (por exemplo, na hora de ligar ou testar), mas a operação contínua deve ser restrita à faixa ajustável designada. A ciclagem excessiva nos limites máximos de temperatura ou pressão pode reduzir a vida útil do sensor.
- Uma unidade de backup é necessária para aplicações onde danos à unidade primária possam colocar vidas, integridade corporal ou propriedade em risco. Um comutador de limite alto ou baixo é necessário para aplicações onde possa resultar uma condição perigosa de fuga.
- A faixa ajustável deve ser selecionada de modo que configurações incorretas, acidentais ou maliciosas em qualquer ponto da faixa não resultem em condições de sistema inseguras.
- Instale a unidade onde variações de choque, vibração e temperatura ambiente não danifiquem a unidade ou afetem a operação. Quando aplicável, oriente a unidade de modo que umidade não penetre o invólucro pelas conexões elétricas. Quando apropriado, este ponto de entrada deve ser vedado para evitar a entrada de umidade.
- A unidade não deve ser alterada ou modificada após o envio. Consulte a UE se forem necessárias modificações.
- Monitore a operação para observar sinais de alerta de possíveis danos à unidade, tais como mudanças no ponto de ajuste ou falhas no visor. Verifique a unidade imediatamente.
- Manutenção preventiva e testagem periódica são necessárias para aplicações críticas onde danos possam colocar o pessoal e a propriedade em perigo.
- As classificações elétricas citadas na literatura ou em placas de identificação não devem ser excedidas. A sobrecarga em um comutador pode causar danos, mesmo no primeiro ciclo. Instale a fiação das unidades de acordo com os códigos elétricos locais e nacionais, utilizando tamanhos de fio recomendados na ficha de instalação.
- Não monte a unidade em temperaturas ambientes que excedam os limites publicados.

#### GARANTIA LIMITADA

O Vendedor garante que o produto ora adquirido se encontra, no momento da entrega, sem defeitos materiais ou de fabricação e que, sendo tal produto determinado defeituoso, ele será reparado ou substituído pelo Vendedor (Ex-works, Factory, Watertown, Massachusetts. INCOTERMS); desde que, no entanto, esta garantia se aplique tão somente a equipamentos determinados defeituosos em um período de 24 meses a contar da data de fabricação pelo Vendedor (36 meses para produtos Excela, Spectra 12 e One Series; 18 meses para sensores de temperatura). O Vendedor não será responsabilizado, nos termos desta garantia, por defeitos alegados que, sob melhor análise, sejam atribuídos a adulteração, mau uso, negligência, armazenamento impróprio e em qualquer caso em que os produtos sejam desmontados por qualquer pessoa que não seja um representante autorizado do Vendedor. EXCETO PELA GARANTIA LIMITADA DE REPARO E SUBSTITUIÇÃO ACIMA, O VENDEDOR SE ISENTA DE TODA E QUALQUER GARANTIA RELATIVA AO PRODUTO, INCLUINDO TODAS AS GARANTIAS IMPLÍCITAS DE COMERCIALIZAÇÃO OU ADEQUAÇÃO A QUALQUER PROPÓSITO EM PARTICULAR.

#### LIMITAÇÃO DA RESPONSABILIDADE DO VENDEDOR

A responsabilidade do Vendedor com o Comprador por quaisquer perdas ou reclamações, incluindo a responsabilidade incorrida em conexão com (i) uma violação de toda e qualquer garantia, expressa ou implícita, (ii) uma violação de contrato, (iii) um ato de negligência (ou falha negligente em agir) por parte do Vendedor, ou (iv) um ato cuja estrita responsabilidade será atribuída ao vendedor, se limita à "garantia limitada" de reparo e/ou substituição, conforme declarado na nossa garantia de produto. Em nenhuma circunstância o Vendedor será responsabilizado por quaisquer danos especiais, indiretos, consequentes ou de qualquer outra natureza incluindo, entre outros, perda de lucro ou produção, perda ou gastos incorridos pelo comprador ou quaisquer terceiros.

As especificações da UE estão sujeitas a mudanças sem aviso prévio.

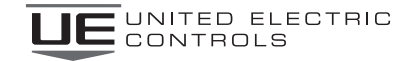

#### UNITED ELECTRIC

CONTROLS

180 Dexter Ave., Watertown, MA 02472 USA 617 926-1000 Fax 617 926-2568

IM\_1GSW\_PTBR 04 www.ueonline.com 13 www.ueonline.com